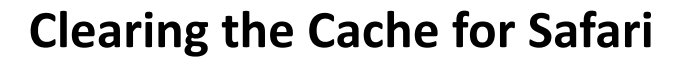

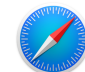

Click on the word "Safari" in the upper left corner of your web browser.

Click on "Clear History".

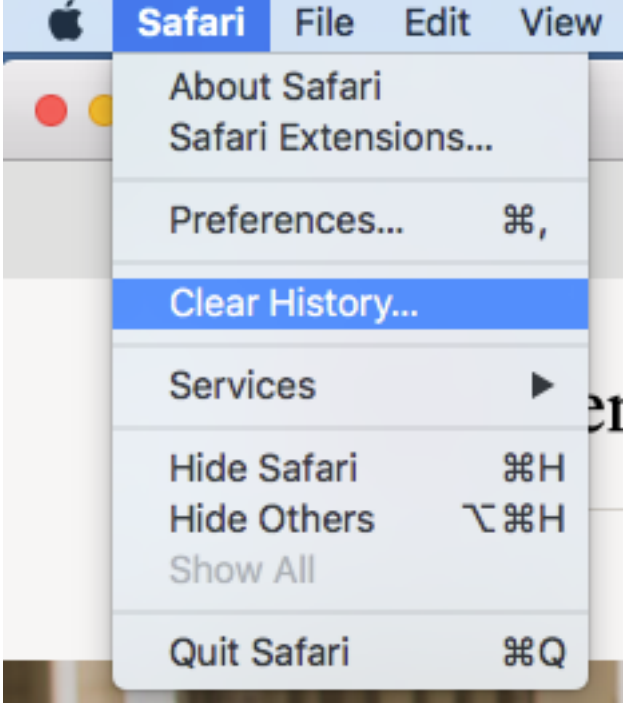

Change the box to the left of the word "Clear" to say "all history".

Then click on the "Clear History" button.

Clearing history will remove related cookies and other website data. Clear all history  $\left( 2\right)$ Cancel **Clear History**